## **Vendor Expense Approval**

If the user that is currently logged in is set to be an Approver, then all transactions for the user's approval will be displayed in the **Vendor Expense Approval** screen. There are three ways to open this screen:

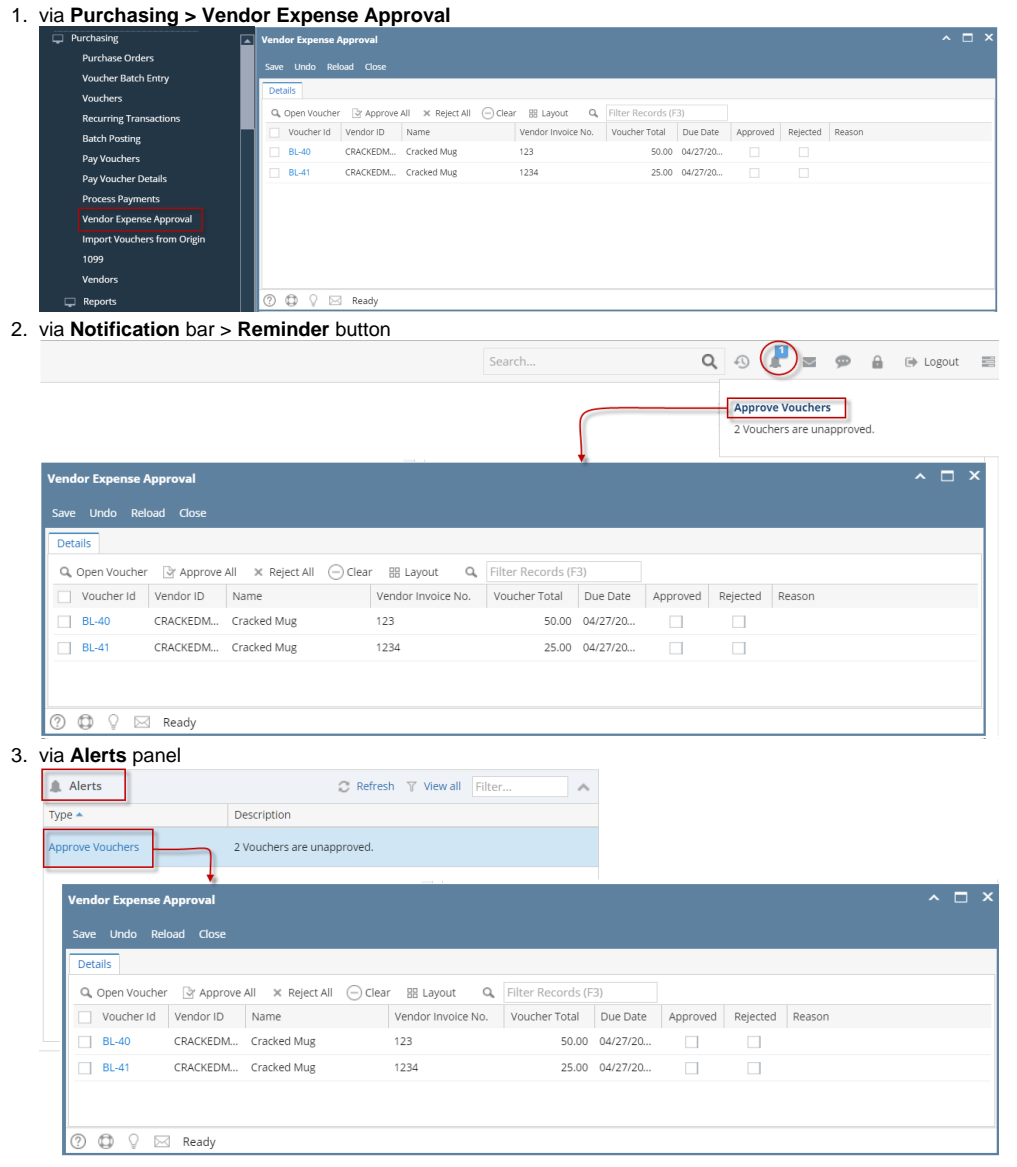

You can either Approve or Reject the vouchers via this screen.

- [How To Approve Vouchers](https://help.irelyserver.com/display/DOC/How+To+Approve+Vouchers)
- [How To Reject Vouchers](https://help.irelyserver.com/display/DOC/How+To+Reject+Vouchers)